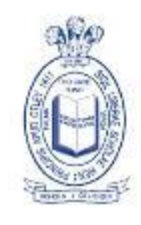

## Prince Henry's Grammar School SPECIALIST LANGUAGE COLLEGE

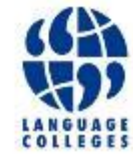

iPad Setup

## CREATING A FREE APPLE ID

- Open the App Store
- If already signed in to an Apple ID
	- **Go to the Featured Page**
	- Scroll to the bottom
	- Click on Apple ID: username
	- Click Sign Out
- Find a Free App and download it
- Click create a new Apple ID
- **Follow the on screen instructions**
- **If the student is under 13 a Parent or Guardian will need to** create an account and allow access to if for the student, passing the account over once the person reaches the required age.
- This will allow you to create an Apple ID without being forced to enter any payment details. You will have the option 'None' under payment options.